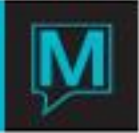

# Modifying Group Master Dates Quick Reference Guide

Published Date: November 15

#### Introduction

This Quick Reference Guide will explain the procedure to change the arrival and departure dates of a Group Master that is associated with a room block. It is assumed that the reader is already able to create a *Group Master Reservation* and can build a *Room* Block. For more information on these topics, please see the *Maestro User Guide – "Group Reservations."*

#### **Procedure**

When changing the arrival date on a group reservation, the system instantly and automatically recalculates the departure date according to the number of nights. Maestro does not assume that the user intends to also change the number of nights.

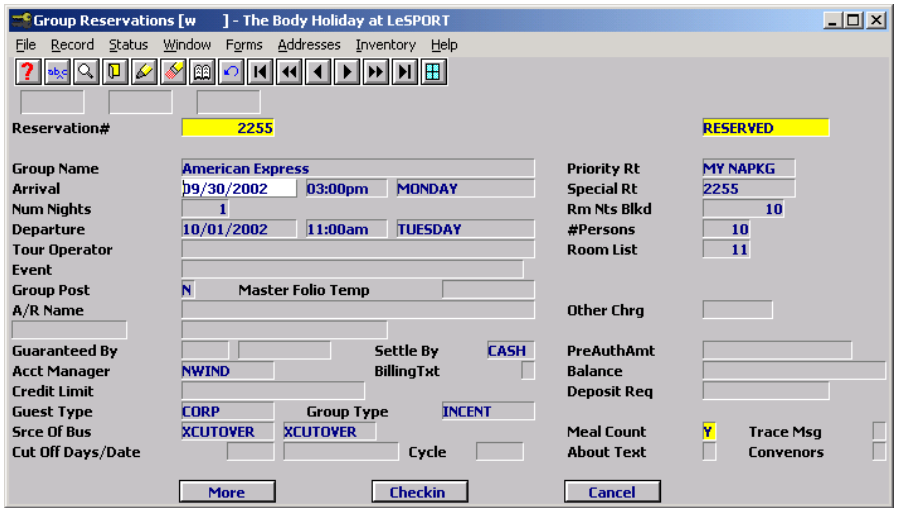

This is why Maestro does not let the user change the Arrival Date first without offering an error message that a "Group Block Exists." Meaning that group rooms are blocked for dates outside of the reservation dates. The group master arrival and departure dates must encompass the entire block.

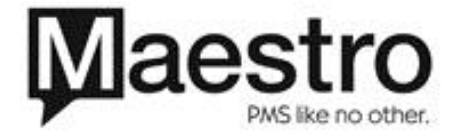

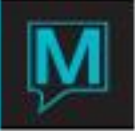

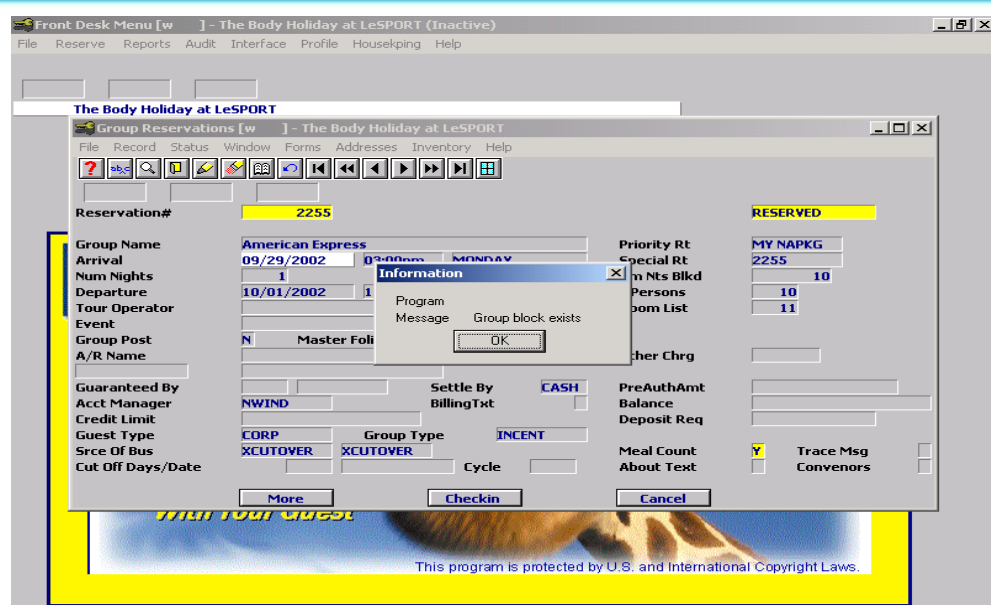

#### 1.1 Step One

To properly reassign group reservation dates (advance arrival dates) with room blocks, the user should first change the number of number of nights to the correct number and only then change the arrival date. It is vital that the reservation dates surround the dates of the room block.

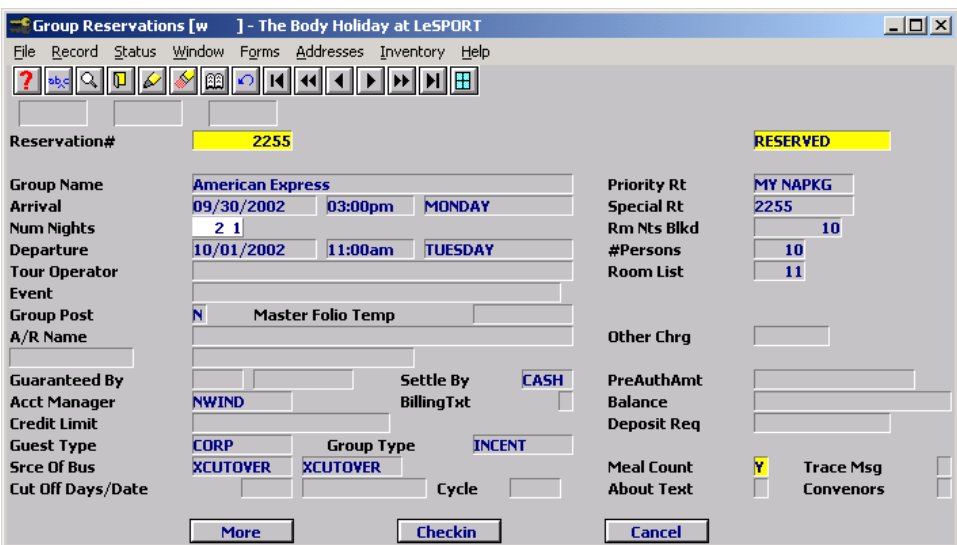

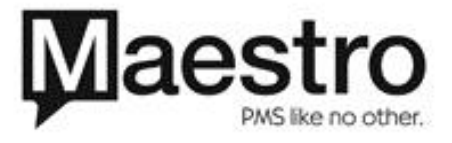

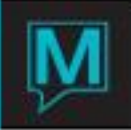

## 1.2 Step Two

By increasing the number of nights field and extending the departure date Maestro is satisfied that the room block has not been affected and confirms the change.

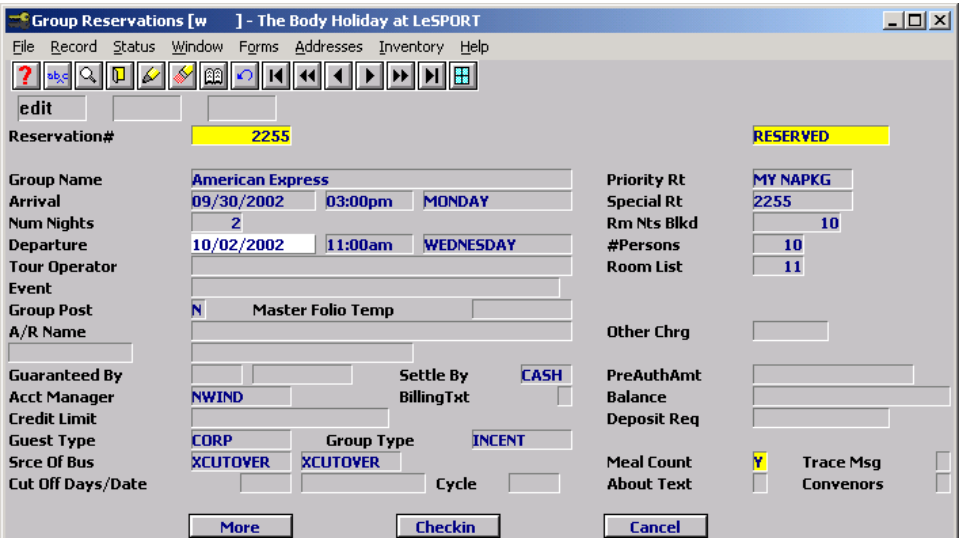

#### 1.3 Step Three

The final step is to return to the Arrival Date and utilize the cushion of the increased Number of Nights to advance the Arrival Date as needed.

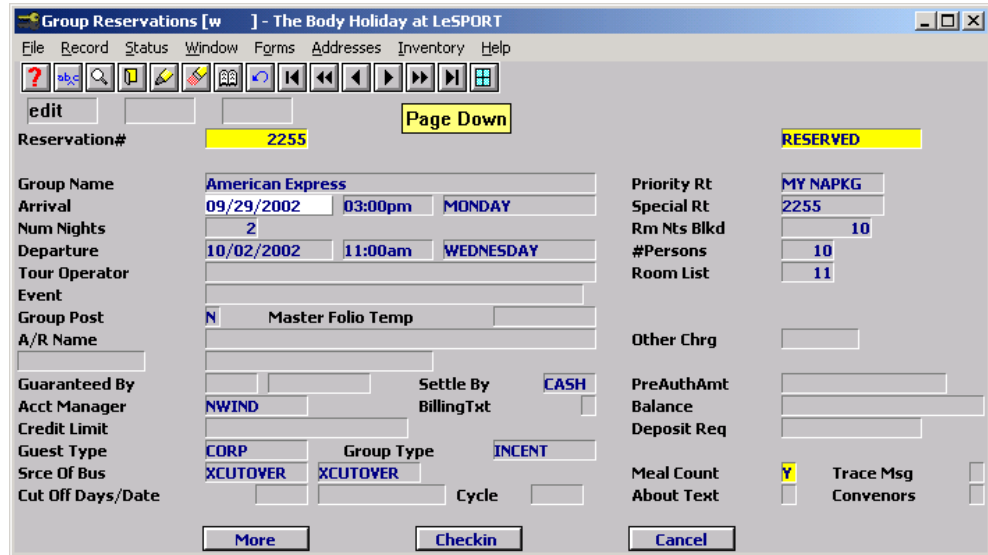

## 1.4 Step Four

The same applies if you want to change the departure date. Change the number of nights, not adjusting the departure date.

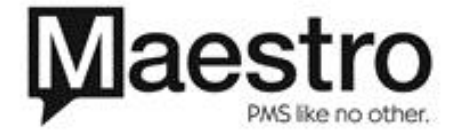